# Elaboração da Carta de Vazios Urbanos em São Sebastião do Paraíso (MG)

Elaboration of the Urban Void Charter in São Sebastião do Paraíso (MG)

# Preparación de Carta de los vacíos urbanos en São Sebastião do Paraíso (MG)

Amanda Guimarães de Oliveira<sup>1</sup>; Tereza Cristina de Faria Kraüss Pereira<sup>2</sup>

**Resumo:** Existem inúmeras situações de vazios, mas os vazios urbanos que estão sem uso algum, realmente vazios, estabelecem o início da compreensão dessa descontinuidade no processo de urbanização. Neste sentido, o objetivo desse trabalho foi a elaboração do mapeamento dos vazios urbanos de São Sebastião do Paraíso (MG) no âmbito de seu perímetro urbano e também o mapeamento das áreas verdes legalizadas, considerando as áreas com ocupações definidas. Utilizou-se a imagem do Google Earth Pro, cuja visualização facilitou a delimitação de 81 vazios com área igual ou superior a 10.000 m². Elaborou-se o georreferenciamento da imagem do Google Earth Pro, para compatibilizar com as imagens RapidEye 2012. Desta forma, o Datum SIRGAS 2000 não só ficou padronizado, como também possibilitou a conciliação das coordenadas geográficas. Para o mapeamento das áreas verdes utilizou-se um mapa, elaborado por Oliveira (2015), onde foi possível identificar os vazios localizados em áreas verdes e elaborar uma Carta, por meio do software ArcGis 10, contendo os vazios urbanos após a sobreposição das áreas verdes. Este trabalho poderá contribuir para o planejamento urbano de São Sebastião do Paraíso, sendo possível uma futura análise articulada de outros fatores, para que possíveis propostas de reinserção desses vazios, no âmbito da cidade, sejam avaliadas.

**Palavras-chave**: Vazios Urbanos; Planejamento Urbano e Regional; Gestão Pública.

**Abstract:** There are innumerable situations of voids, but the urban voids that are without any use, really empty, establish the beginning of the understanding of this discontinuity in the process of urbanization. In this sense, the objective of this work was the mapping of the urban voids of São Sebastião do Paraíso (MG) in the scope of its urban perimeter and the mapping of legalized green areas, considering the areas with defined occupations. We used the image of Google Earth Pro, whose visualization facilitated the delimitation of 81 voids with an area equal to or greater than 10,000 m<sup>2</sup>. The georeferencing of the Google Earth Pro image was been made to be compatible with the RapidEye 2012 images. In this way, the SIRGAS 2000 Datum was not only standardized, but also made it possible to reconcile the geographical coordinates. For the mapping of the green areas, a map elaborated by Oliveira (2015) was been used, where it was possible to identify the voids located in green areas and to elaborate a Charter, through ArcGis 10 software, containing the urban voids after the overlapping of the green areas. This work can contribute to the urban planning of São Sebastião do Paraiso, and it is possible a future articulated analysis of other factors, so that possible proposals for reinsertion of these voids, within the city, can been evaluated.

**Keywords**: Urban Voids; Urban and Regional Planning; Public administration.

**Resumen**: Existen numerosas situaciones vacías, pero los vacíos urbanos que no son de utilidad en absoluto, realmente vacío, establecen el principio de la comprensión de esta discontinuidad en el proceso de urbanización. En este sentido, el objetivo de este trabajo fue el desarrollo de la cartografía de los vacíos urbanos de São Sebastião do Paraíso (MG) dentro de sus límites de la ciudad y también el mapeo de áreas verdes legalizados, teniendo en cuenta las áreas con ocupaciones definidas. Utilizamos Google Earth Pro imagen, cuya visualización facilitado la delimitación del área vacía 81 con menos de 10.000 m². Elaborado la georreferenciación Pro imagen de Google Earth para que coincida con las imágenes RapidEye 2012. Así, el dato de SIRGAS 2000 no sólo fue estandarizada, sino que también hizo posible la conciliación de las coordenadas geográficas. Para el mapeo de zonas verdes, se utilizó un mapa elaborado por Oliveira (2015), donde fue posible identificar los vacíos situados en zonas verdes y elaborar una Carta, a través de software ArcGIS 10 que contiene los vacíos urbanos después de la superposición de zonas verdes. Este trabajo podría contribuir a la planificación urbana de São Sebastião do Paraíso, un futuro estudio detallado y otros posibles factores para que sea posible estas propuestas de reinserción vacíos dentro de la ciudad, se evalúan.

**Palabras clave**: Vacios urbanos; Planificación Urbana y Regional; Gestión pública.

### **INTRODUÇÃO**

A consequência do rápido crescimento nas cidades acarreta, muitas vezes, um processo de urbanização sem a estruturação necessária para a acomodação da população. Como resultado surge a expansão urbana e com ela a produção de novos loteamentos, que são produzidos de forma descontínua, fomentando o aumento dos vazios urbanos.

<sup>&</sup>lt;sup>1</sup>Discente do curso de Engenharia Ambiental da Universidade do Estado de Minas Gerais (UEMG|Passos). Email: tereza.pereira@uemg.br 2 Docente do curso de Engenharia Ambiental da Universidade do Estado de Minas Gerais (UEMG|Passos).

Os vazios urbanos são fenômenos que só foram problematizados recentemente, conforme cita Borde (2012), o conceito de vazio passou ao longo dos anos por uma revisão de conceitos, contemplando a diversidade de situações de vazio observadas nas cidades contemporâneas. O que faz um vazio urbano são os aspectos formais, funcionais, simbólicos e políticos diretamente relacionados à sua condição urbana.

Os variados tipos de vazios são conceituados por autores como Freitas e Negrão (2014), como espaços vagos no perímetro urbano, com visão de que sua destinação e uso social não se dão enquanto áreas inutilizadas ou subutilizadas no pleno de suas possibilidades ou em desuso. Já para Alvarez (1994), a identificação de um vazio urbano é definida inicialmente pela análise dos terrenos vagos, notando que urbanizar reduz a quantidade de terrenos vagos, porém faz com que o preço do metro quadrado local fique elevado.

Reis (2007) apresenta que a grande variedade de vazios espalha-se pelo perímetro urbano, de forma que são encontradas em áreas periféricas, como também em áreas centrais, sendo considerado muitas vezes como definição da forma que ocorreu o crescimento das cidades e a partir da existência de novos loteamentos, deixando vazias áreas de propriedade e tamanhos diferentes, com diversas ocorrências urbanas e ambientais problemáticas.

Evidencia-se a necessidade de políticas urbanas diferenciadas para lidar com os distintos tipos de vazios urbanos. Evidencia-se também, que a partir do momento em que uma área ociosa passa a ser considerada como um problema, ela precisa necessariamente ser caracterizada dentro de um contexto específico local, para que sejam propostos instrumentos capazes de promover a reinserção desses "vazios" na estrutura intra-urbana em que se encontram.

O objetivo deste trabalho foi mapear os vazios urbanos de São Sebastião do Paraíso, bem como as áreas verdes consideradas em Oliveira (2015) e com o cruzamento destes mapas, elaborar uma Carta de Vazios Urbanos.

A cidade de São Sebastião do Paraíso passará a contar com as informações desse estudo, para auxiliar os trabalhos dos órgãos de planejamento e também subsidiar futuras análises envolvendo propostas para a reinserção desses vazios no âmbito da cidade.

# **MATERIAL E MÉTODOS**

# **• Caracterização do município**

São Sebastião do Paraíso está localizada no sudoeste mineiro e inserida no âmbito da bacia hidrográfica do Médio Rio Grande desde 1939. Com uma população estimada para 2015 de 69.574 habitantes, de acordo com IBGE (2015), esta população organiza-se ao longo dos 814,9 Km² de área, com densidade demográfica de 79,74 hab./km² e de urbanização de 92,25%. Atualmente a produção de café é reconhecida como principal fonte de renda, porém a produção de curtumes e laticínios apresenta relevância na economia do município.

O município apresenta questões expressivas quanto ao ordenamento territorial, caracterizado em dois padrões distintos, citados por Freitas e Felix (2012), sendo o primeiro de forma projetada e o segundo em forma de preenchimento voluntário. A área considerada Centro foi reformulada durante o final da década de 20 e nos anos subsequentes a cidade estabeleceu-se regionalmente como sede comercial e profissional. A caracterização da área de estudo com a delimitação do perímetro urbano (Figura 1).

#### **• Mapeamento dos vazios urbanos**

Foi considerada área vazia toda a área não ocupada existente dentro da Zona Urbana com área igual ou superior a 10.000 m<sup>2</sup>, excluídas as áreas que possuam vegetação arbórea natural.

Na elaboração do mapeamento foi necessário preparar as imagens do Google Earth Pro por meio da setorização da área de estudo e georreferenciamento, para processar um mosaico cuja malha foi sobreposta em imagem Rapidye 2012. Para a identificação e conhecimento da área urbana realizou-se fotointerpretação para proceder ao mapeamento dos vazios urbanos. Utilizou- -se o software ArcGis 10, por possuir ferramentas que possibilitam realizar a análise espacial e a elaboração de documentos cartográficos.

#### **• Mapeamento das áreas verdes**

Para o mapeamento das áreas verdes foi utilizado o mapa do município elaborado por Oliveira (2015), que teve como base a delimitação da área urbana a partir dos pontos topográficos apresentados na lei municipal Nº 4198, de 21/05/2015, que disponibiliza o perímetro urbano do município. Esse perímetro urbano inclui os loteamentos aprovados pela prefeitura até então (Figura 2a).

Definido o novo perímetro urbano utilizou-se o mapa municipal de 2003 com a localização de várias áreas verdes aprovadas em loteamentos até esse ano. A complementação das áreas verdes legalmente

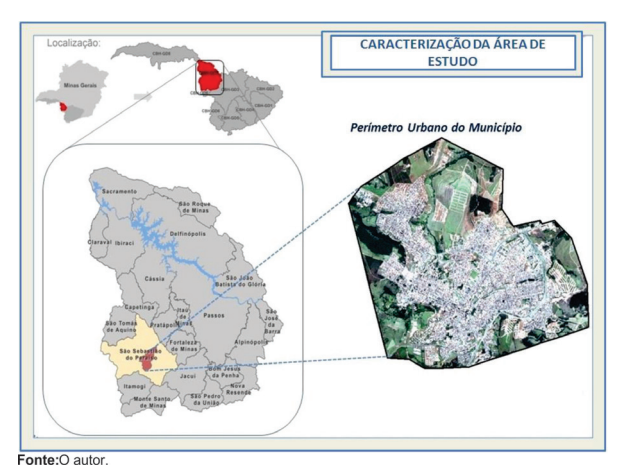

Figura 1: Localização da área de estudo.

aprovadas foi obtida por meio de outro mapa elaborado pela prefeitura em 2015. Com o auxilio destes mapas também foram marcados os cursos d'água que cortam o município.

O resultado final desde mapa foi sobreposto no software Google Earth, para demarcar as áreas verdes e georreferenciá-las no software ArcGis 10 (Figura 2b).

De posse desse produto contendo as áreas verdes legalizadas elaborou-se a sua sobreposição no software Google Earth Pro, possibilitando a visualização e determinação dos vazios que estavam localizados em áreas verdes, ou em parte delas, viabilizando a elaboração de uma Carta de Vazios Urbanos, utilizando-se o software ArcGis 10, considerando a supressão das áreas verdes.

# **RESULTADOS E DISCUSSÃO**

#### **• Mapeamentos dos vazios urbanos**

Para a elaboração do mapa de vazios urbanos, a primeira etapa foi a delimitação do perímetro urbano, a partir de coordenadas estabelecidas pela Lei Municipal nº 4198 e o Projeto de Lei nº 4494, ambos instituídos em 21 de maio de 2015.

As coordenadas foram inseridas no aplicativo Goo-

gle Earth Pro 2015. Após as marcações, foi possível inserir um polígono que ligasse os pontos, formando a delimitação necessária, como apresentado na Figura 2c.

Com a formação do perímetro urbano o segundo passo consistiu na delimitação dos vazios, que também foram feitos no Google Earth Pro, por apresentar melhor resolução, o que facilitou a produção dos polígonos que representam os vazios. Utilizando o conceito de vazios definido previamente, foi possível selecionar e determinar um total de 81 vazios (Figura 2d).

Com os vazios delimitados, procedeu-se o georeferenciamento da imagem Google Earth Pro. A imagem foi dividida e salva em 06 partes, numa escala 1:20000. Esta divisão foi elaborada para evitar distorções e erros durante e no fim do processo de georreferenciamento, como também, para não alterar a resolução da imagem (Figura 3a).

Cada imagem salva foi inserida, no software ArcGis 10, previamente regulado com o Datum Sirgas 2000, definindo as coordenadas em metros. Simultaneamente no software Google Earth Pro, as coordenadas referentes a cada imagem foram coletadas, marcadas e denominadas, em pontos estratégicos, como pontas de telha-

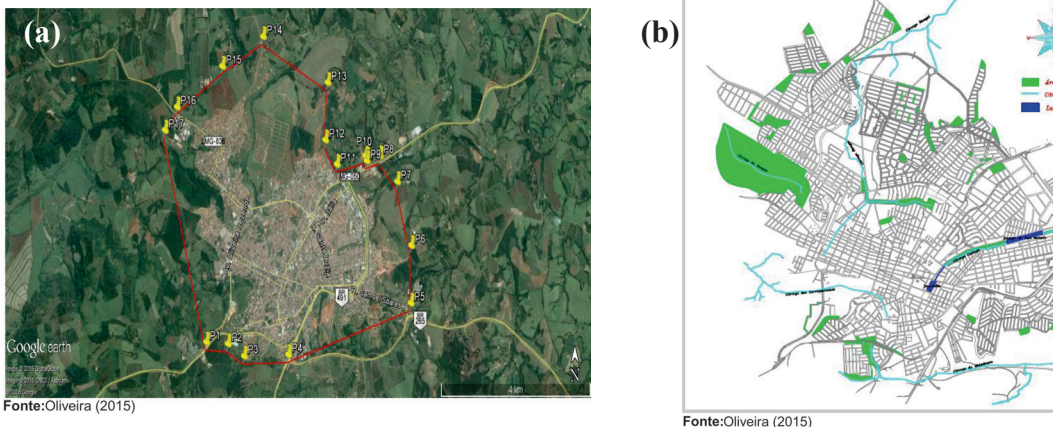

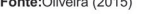

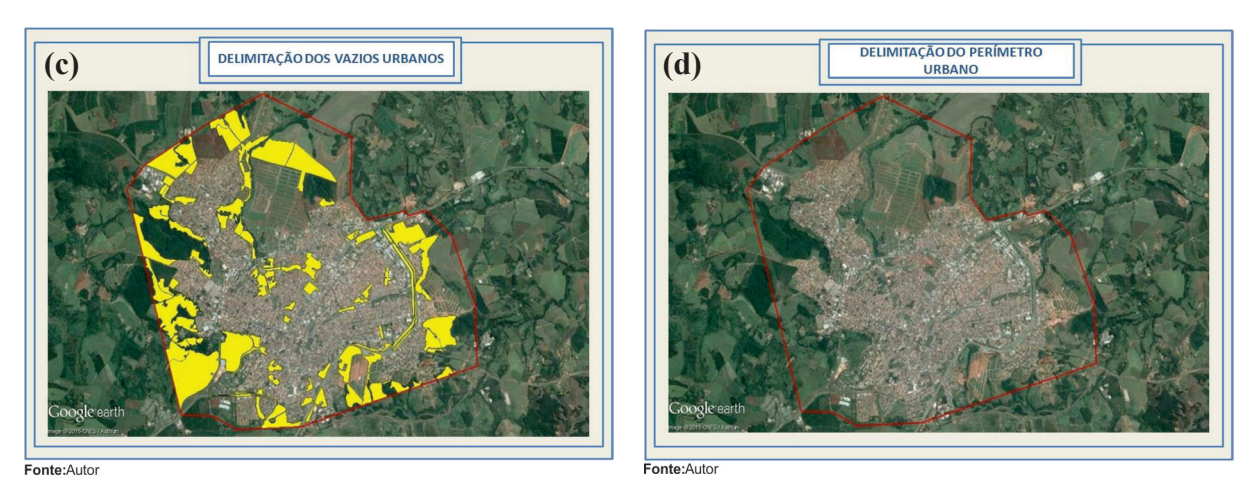

Figura 2: (a) Determinação do perímetro urbano (Área de estudo); (b) Mapeamento das áreas verdes; (c) Delimitação dos Vazios Urbanos e (d) Delimitação do Perímetro Urbano.

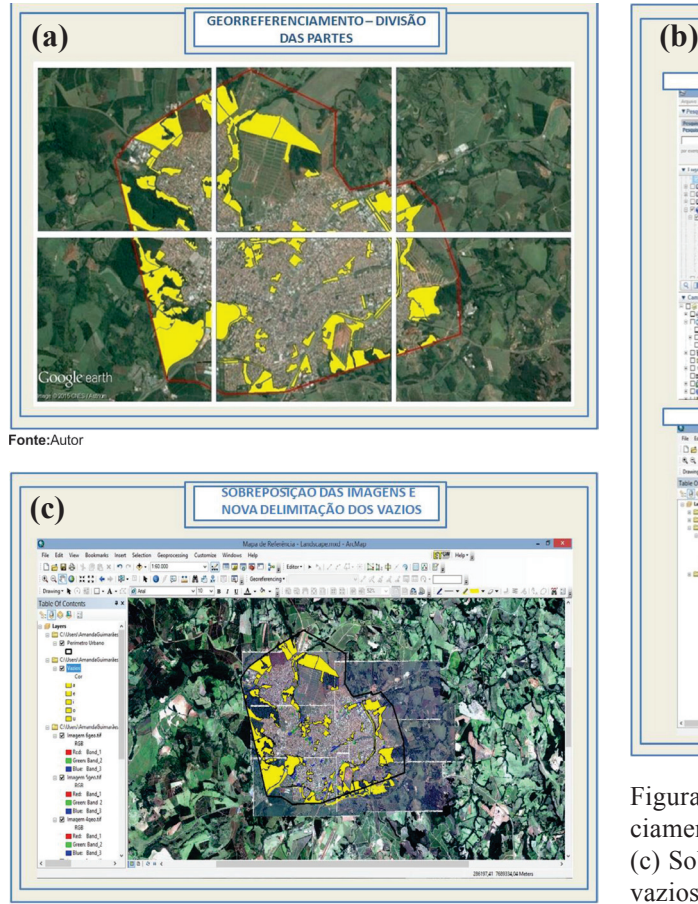

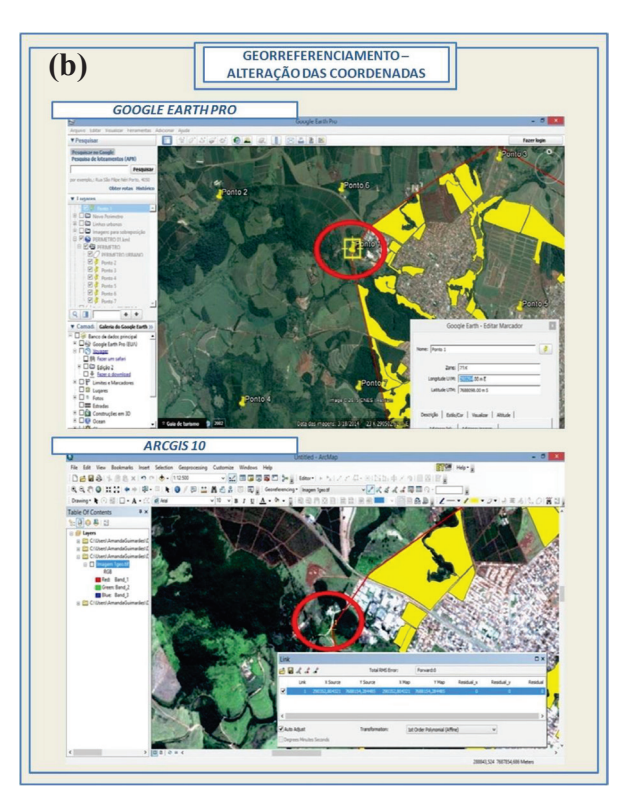

Fonte:Auto

dos, estradas ou algo que seja representado por formas de fácil visualização. Foram selecionados 07 pontos para cada imagem, distribuídos de forma a minimizar os erros relativos. Com isso, voltando ao ArcGis 10 e utilizando sua função "Georreferencing – Addcontrol points", foram marcados os 07 pontos nos mesmos locais do Google Earth Pro, adicionando as coordenadas (latitude e longitude) encontradas nos locais indicados como x map e y map na tabela do módulo "Georreferencing" do ArcGis e salvando pela função "rectify". O mesmo procedimento foi desenvolvido em todas as 06 imagens, tornando-as georreferenciadas. O procedimento de marcação e coleta das coordenadas está representado na Figura 3b.

O software ArcGis 10 foi novamente utilizado, nele foram adicionadas a Imagem Rapidye2012 referente ao município de São Sebastião do Paraíso e posteriormente as imagens georreferenciadas do Google Earth Pro, como forma de sobreposição. Foi verificado o encaixe das imagens e após isso criado um shape, com a função "Catalog – New – Shapefile", para a delimitação dos vazios na imagem Rapidye a partir da sobreposição das imagens do Google Earth Pro que já estavam delimitadas. Os vazios foram delimitados um a um novamente, acompanhando as bordas da delimitação anterior. Assim, ficou definido o shape dos

Figura 3: (a) Divisão das imagens para Georeferenciamento; (b) Georrefereciamento da área em estudo e (c) Sobreposição das imagens e nova delimitação dos vazios.

vazios e a utilização das imagens Rapidye 2012 para a construção do mapa (Figura 3c).

Com os processos descritos de delimitação, georreferenciamento e sobreposição, foi possível a criação do mapa de classificação dos vazios.

Foram definidos 81 vazios no âmbito do perímetro urbano, distribuídos em 5 classes, sendo a primeira com 18 vazios e área de 10.000 m² até 15.000 m²; a segunda com 27 vazios e área superior à 15.000 m² até 30.000 m²; a terceira com 08 vazios e área entre 30.000 m² e 50.000 m²; a quarta com 11 vazios com área superior a 50.000 m² até 100.000 m²; e como ultima classe 17 vazios com área superior a 100.000 m².

A Figura 4a apresenta a classificação dos vazios urbanos quanto a ordem de grandeza das áreas vazias de São Sebastião do Paraíso.

#### **• Mapeamente das áreas verdes**

O resultado final do mapa de áreas verdes elaborado por Oliveira (2015) foi sobreposto no software Google Earth Pro, para demarcar as áreas verdes e georreferenciá-las no software ArcGis 10.

Desta forma, o mapa de vazios considerando as áreas verdes possibilitou a determinação dos vazios que estavam localizados em áreas verdes, ou em parte delas, conforme a figura 4b.

Após o processo de sobreposição, as alterações foram feitas no shape dos vazios urbanos no software ArcGis 10, a partir da ferramenta "editor", obtendo uma nova delimitação dos vazios e com perda de parte de suas áreas (Figura 4c).

Com as alterações concluídas obteve-se um novo mapa de vazios urbanos, com 59 vazios de área superior a 10 mil metros quadrados, conforme visto na figura 4d.

Assim, os 59 vazios no âmbito do perímetro urbano, foram novamente distribuídos em 5 classes, sendo a primeira com 11 vazios e área de 10.000 m² até 15.000 m²; a segunda com20 vazios e área superior à 15.000 m² até 30.000 m²; a terceira com05 vazios e área entre 30.000 m² e 50.000 m²; a quarta com08 vazios com área superior a 50.000 m² até 100.000 m²; e como ultima classe 15 vazios com área superior a 100.000 m².

A classificação dos vazios urbanos quanto a ordem de grandeza das áreas vazias de São Sebastião do Paraíso, podem ser analisadas na figura 5.

# **CONSIDERAÇÕES FINAIS**

O trabalho contribuirá para futuras análises articuladas a outros fatores que constituem a configuração de vazios no processo da urbanização, além do fator de restrições legais, aqui representadas por áreas verdes. Propiciará discussões sobre áreas ociosas, diante da quantidade relevante de vazios urbanos com área superior a 10.000 m² encontradas no mapeamento.

Os vazios encontrados possuem diferentes características, como sua localização e a ordem de grandeza de suas áreas.

A busca pela compreensão das características dos processos de urbanização tende a se tornar cada vez mais cotidiana e a utilização de Sistema de Informações Geográficas, por meio de aplicativos de geoprocessamento, no caso o ArcGis 10, e o sensoriamento remoto permitem a realização de tarefas para subsidiarem na análise visual e posterior tomada de decisão para planejamentos.

## **REFERÊNCIAS**

ALVAREZ, Ricardo. **Os Vazios Urbanos e o Processo de Produção da Cidade**. 1994. 146 f. Dissertação (Mestrado) - Departamento de Geografia, Faculdade de Filosofia, Letras e Ciências Humanas de Universidade de São Paulo, São Paulo, 1994.

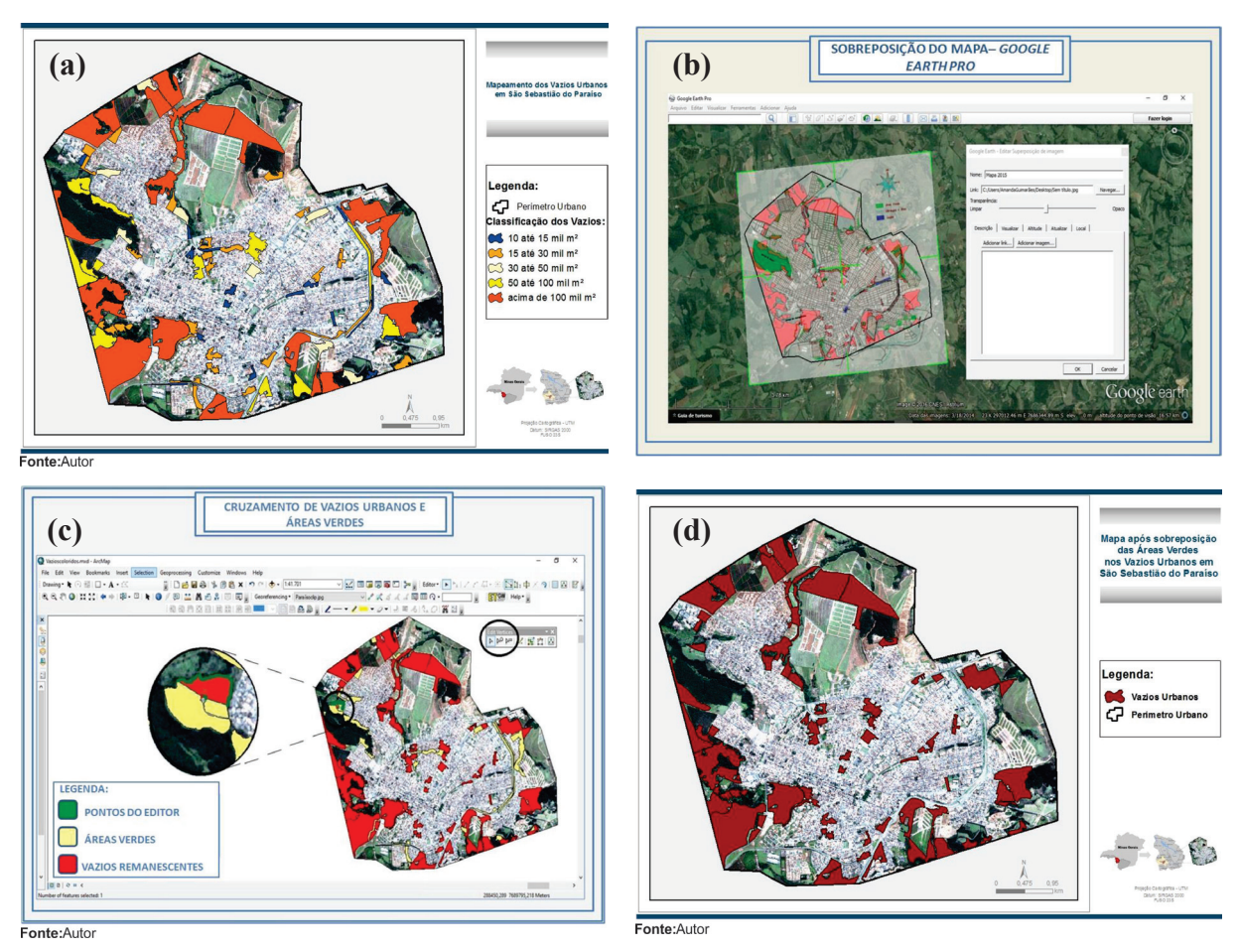

Figura 4: (a) Mapa dos Vazios Urbanos; (b) Sobreposição do Mapa de áreas verdes no Google Earth Pro; (c) Cruzamento de vazios urbanos e áreas verdes e (d) Mapa de Vazios Urbanos considerando Áreas Verdes.

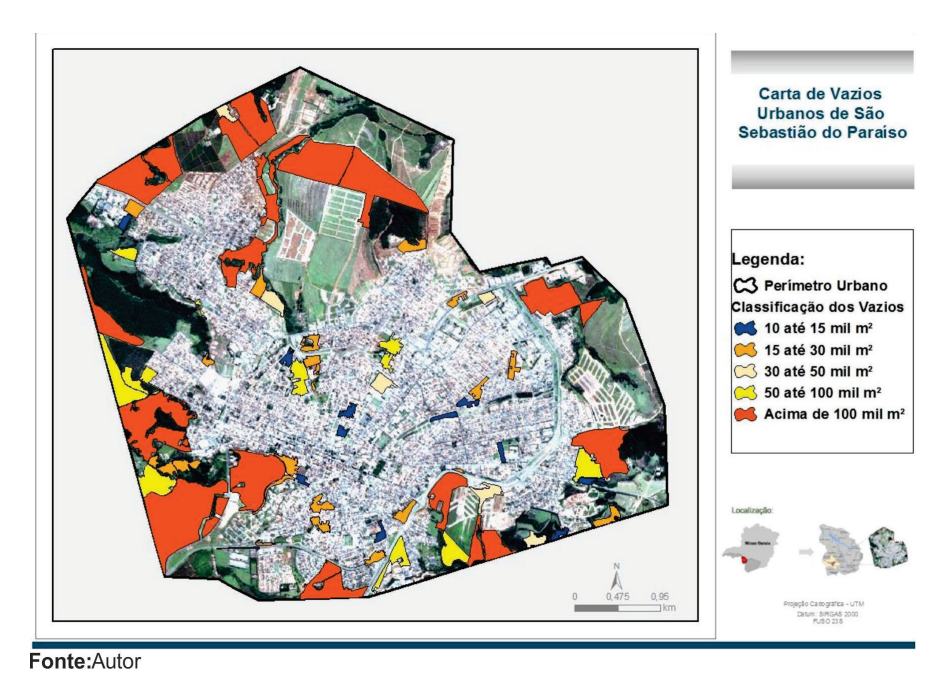

Figura 5: Carta de Vazios Urbanos de São Sebastião do Paraíso (MG).

BORDE, Andréa de Lacerda Pessoa (2012) **Vazios Urbanos: avaliação histórica e perspectivas contemporâneas**. XIV Encontro Nacional da ANPUR. Anais. Disponível em:<www.anpur.org.br/revista/rbeur/index. php/shcu/article/... /1061/1036 >. Acesso em 28 de outubro de 2015.

FREITAS, Mônica Kofler; FÉLIX, Andreia Janaine Lopes. Avaliação das condições de uso e qualidade do transporte coletivo: estudo de caso de São Sebastião do Paraíso MG. **Revista Ciência Et Praxis**, v. 5, n, 9 (2012), págs 37 a 44.

FREITAS, Marina Roberta P. Freitas; NEGRÃO, Glauco Nonose. Vazios Urbanos: estudo de caso no município de Guarapuava – PR. Urban voids: case studie in the municipalitie of Guarapuava-PR. **Geographia Opportuno Tempore**, Londrina, v. 1, número especial, p. 480-493, jul./dez. 2014

IBGE **Cidades - Informações estatísticas**. Disponível em <http://cidades.ibge.gov.br/xtras/perfil. php?lang=&codmun=316470&search=minas-gerais|sao-sebastiao-do-paraiso>. Acesso em 28 de out. 2015.

OLIVEIRA Matheus Tiago de. **Avaliação da Implantação do Plano Diretor de São Sebastião do Paraíso**. 2015. TCC, Universidade do Estado de Minas Gerais, Unidade Passos MG, Engenharia Civil, 2015.

REIS, Luis Carlos Tosta dos. **Descentralização e desdobramento do núcleo central de negócios na cidade capitalista: estudo comparativo entre Campo Grande e Praia do Canto na grande Vitória-ES**. 2007. Tese (Doutorado), Universidade Federal do Rio de Janeiro, Rio de Janeiro, PPGG, 2007.